## 「会員いちおし情報箱」について

「山都暮らし人交流サイト」のトップ画面の中程に「会員いちおし情報箱」がありますが、 そこに表示させるには、各個人・団体のホームページ管理メニューにおいて、以下の 操作をする事で対処できます。

①各個人・団体のホームページ管理のホームページ作成メニューから「お知らせ」を 選択し、編集画面に入ります。

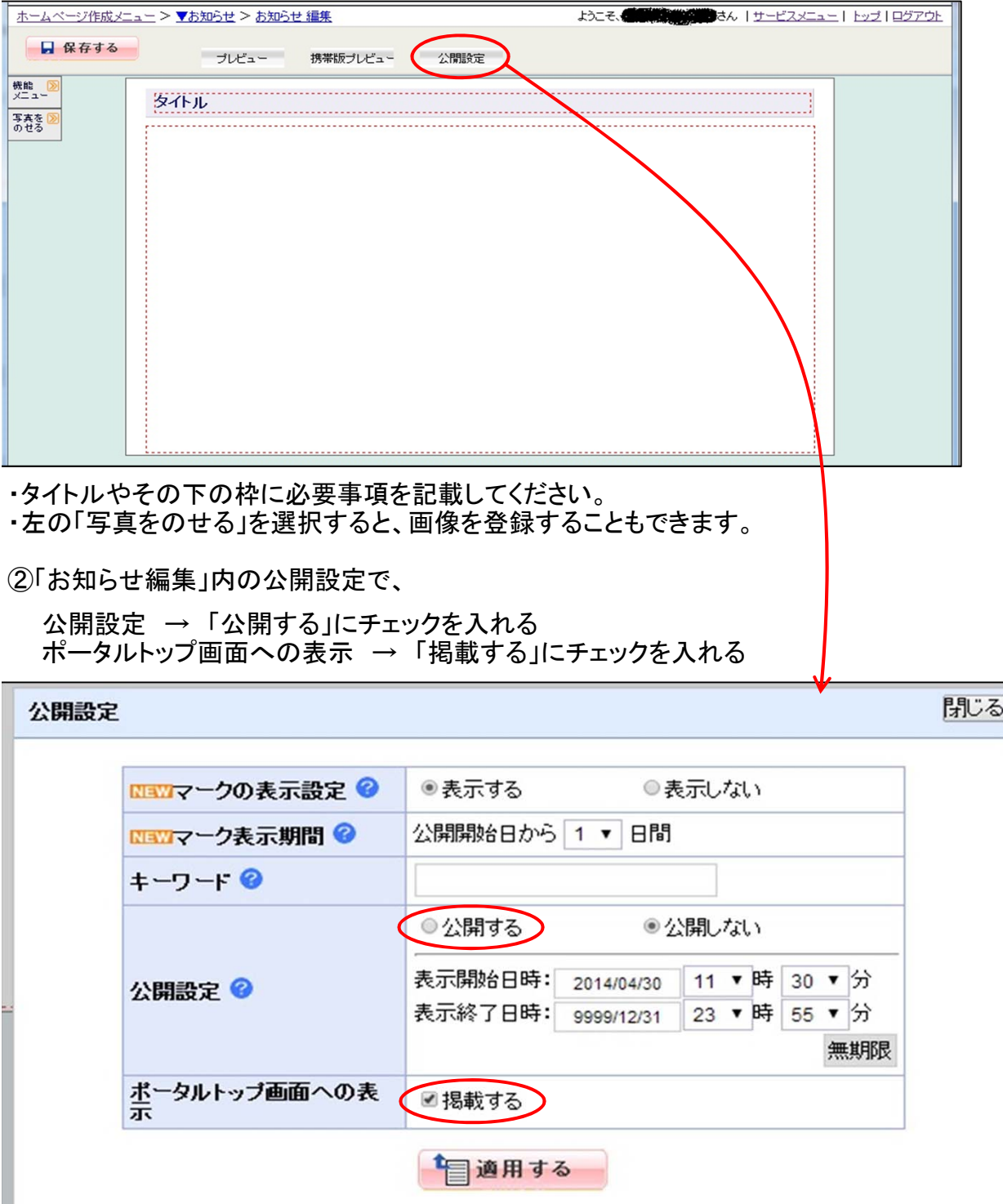

※「会員いちおし情報箱」掲載数が限られていることから、新たな「お知らせ」が公開されれば、 順次古いものから消えていきます(トップ画面からは消えますが「一覧」から見る事ができます)。